## IR-4 eFDB Open Office Hours Guide

**Steps**

- 1. Go to:<https://doodle.com/bp/philipmoore1/ir-4-efdb-open-office-hours>
- 2. Check your time zone and change if needed
- 3. Click the date you want to book (M,T, Th, F through July)

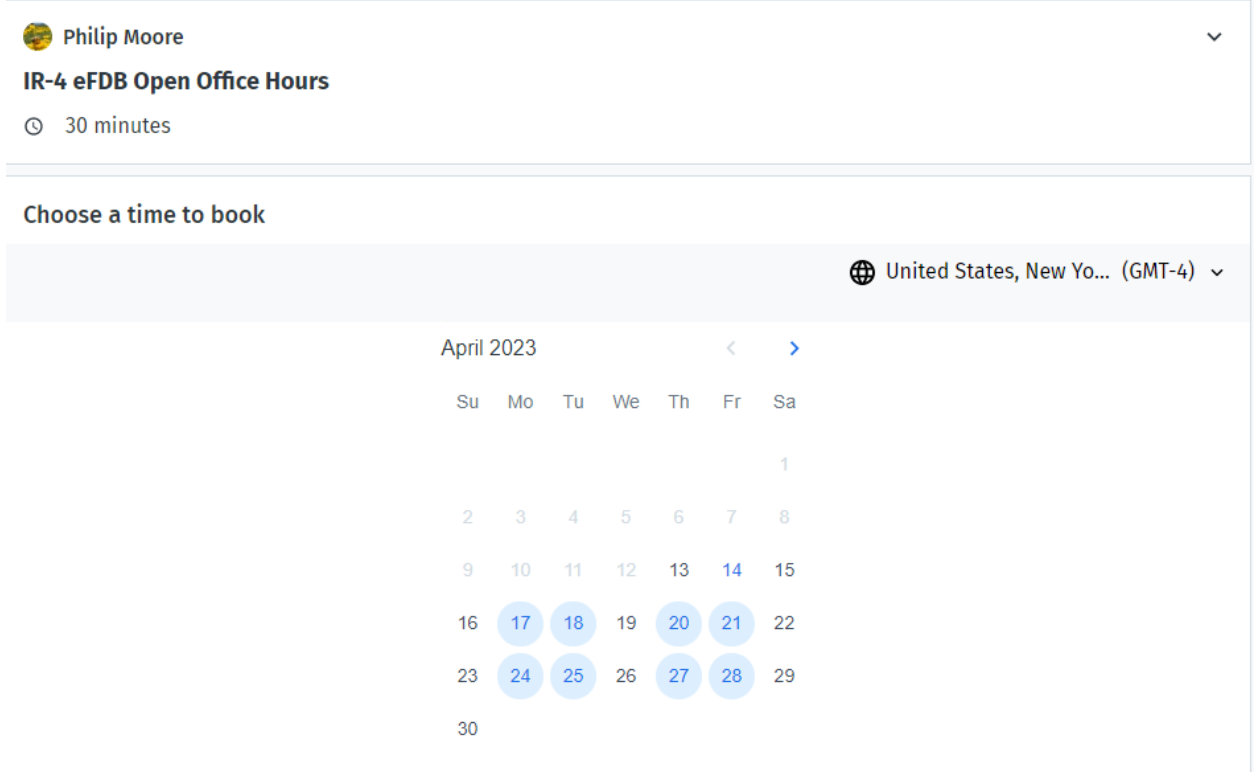

- 4. Select the time you want to book (30 minute slots, must be at least 4 hours in advance)
- 5. When you select your time, it asks for your name, e-mail and if you want this meeting to be **public or private.**
	- a. If Public, I will send the link out to all RFCs/ FRDs/ etc for those to join who are be available.
	- b. If Private, only Philip / Jimmy and the requester will receive the link and they can share with their RFC, etc if desired.

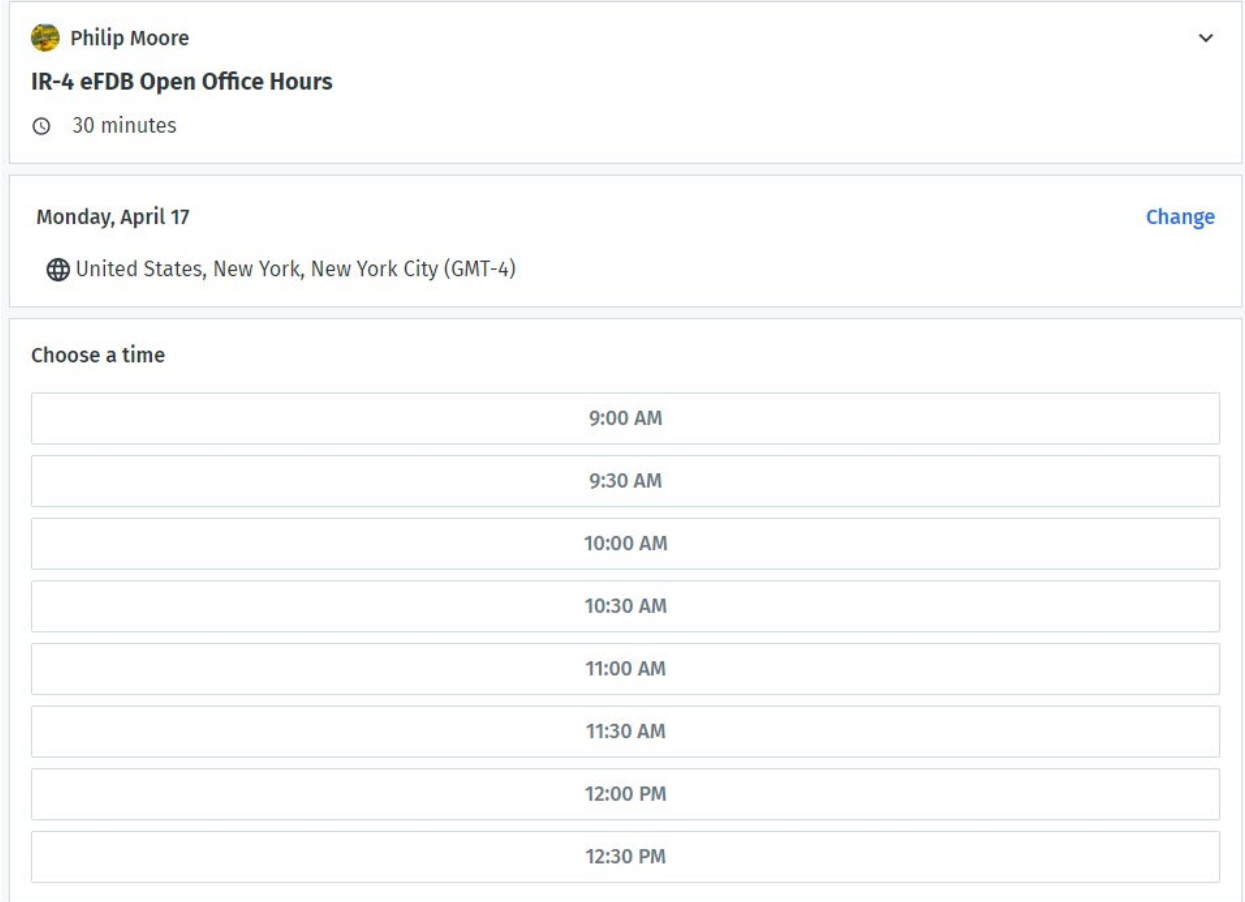

6. You will receive a confirmation e-mail and a calendar invite with zoom link.

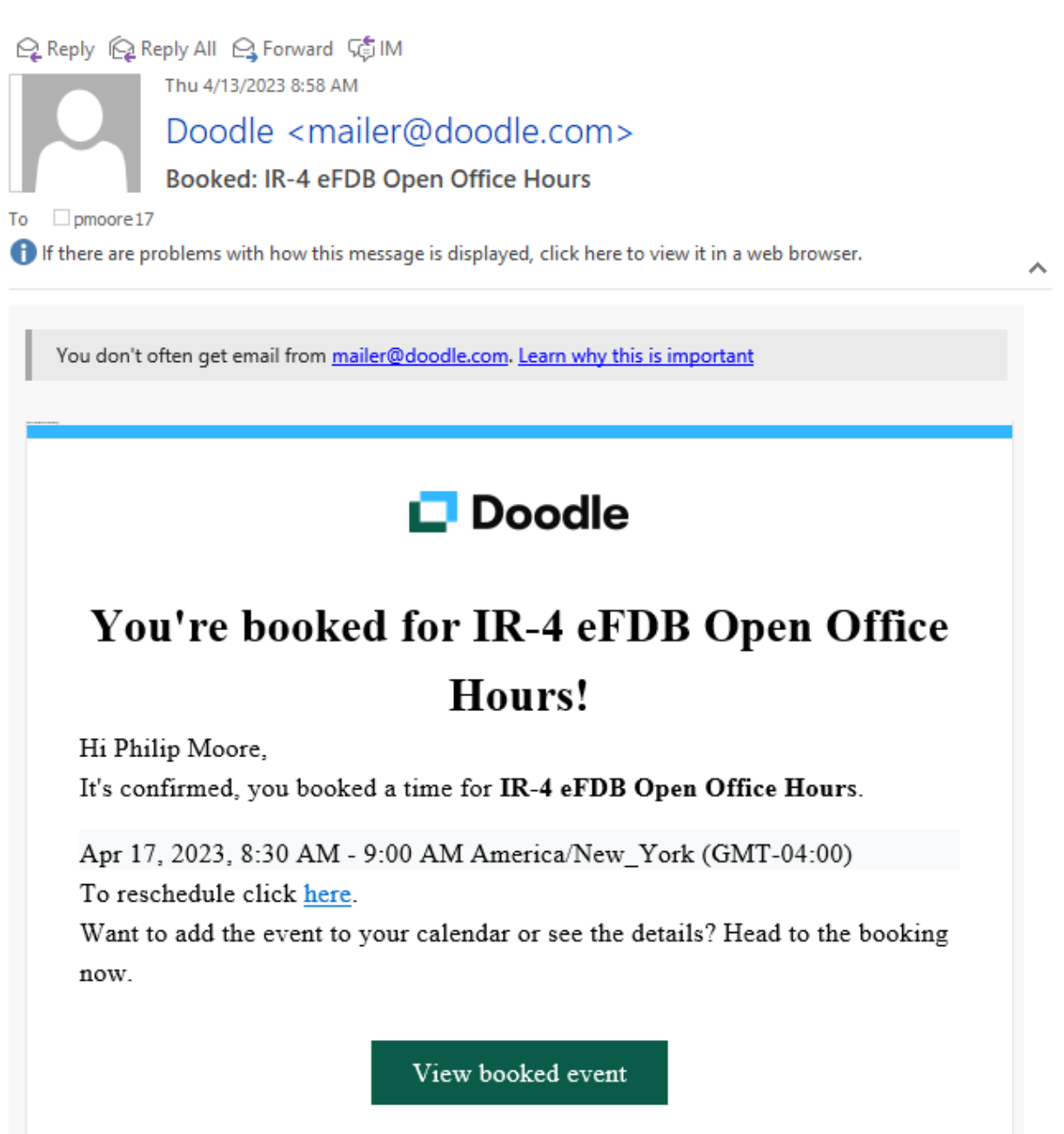

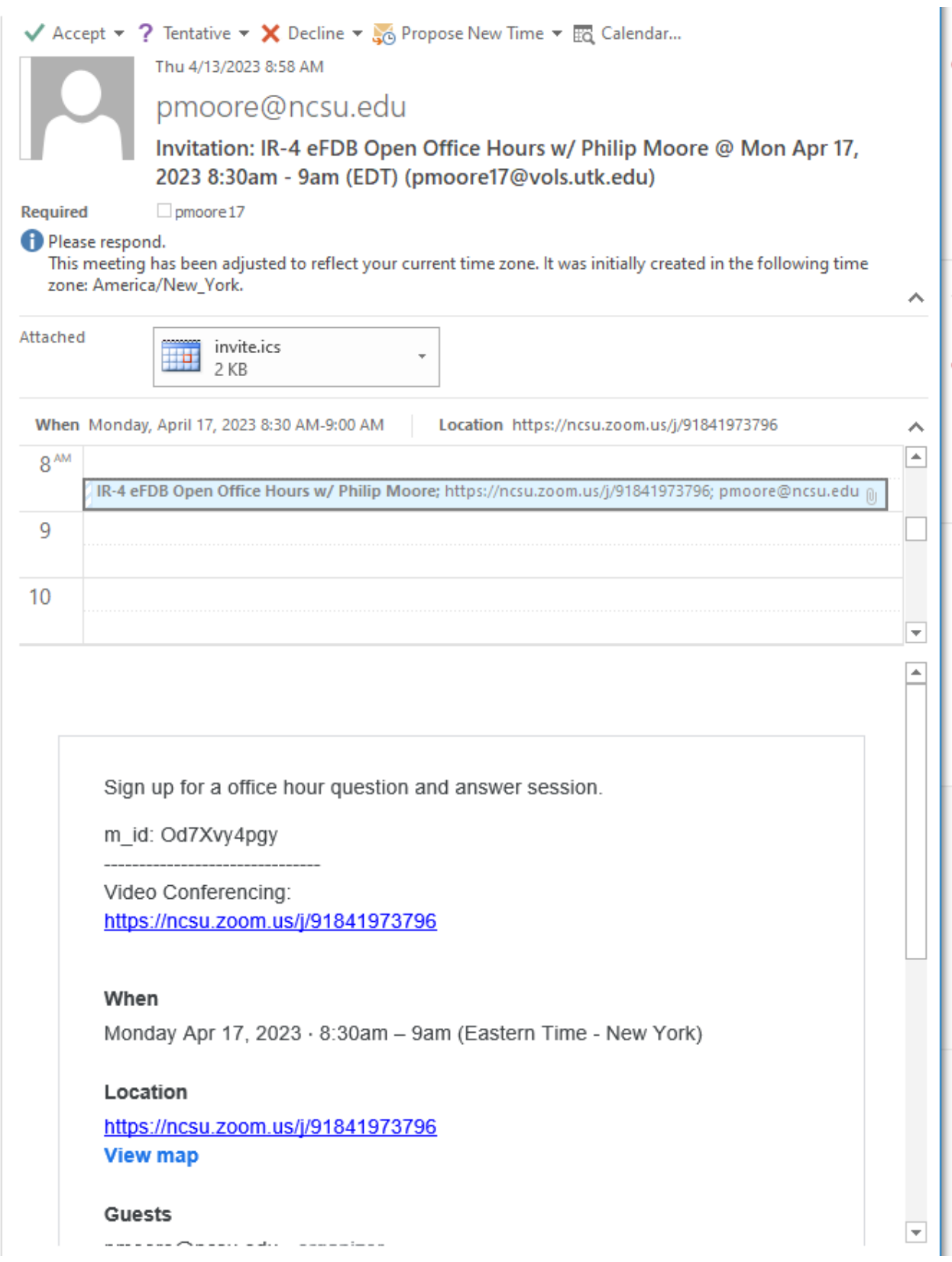